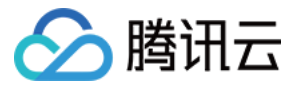

# 自动化助手

# 常见问题

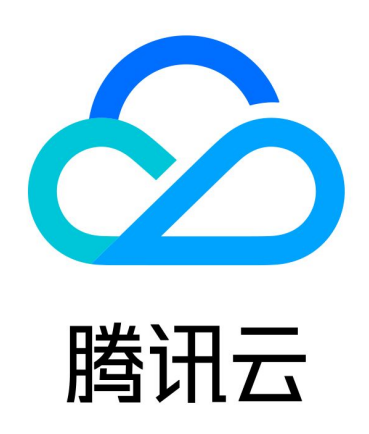

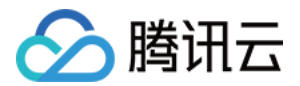

【版权声明】

©2013-2024 腾讯云版权所有

本文档(含所有文字、数据、图片等内容)完整的著作权归腾讯云计算(北京)有限责任公司单独所有,未经腾讯 云事先明确书面许可,任何主体不得以任何形式复制、修改、使用、抄袭、传播本文档全部或部分内容。前述行为 构成对腾讯云著作权的侵犯,腾讯云将依法采取措施追究法律责任。

【商标声明】

## 公腾讯云

及其它腾讯云服务相关的商标均为腾讯云计算(北京)有限责任公司及其关联公司所有。本文档涉及的第三方主体 的商标,依法由权利人所有。未经腾讯云及有关权利人书面许可,任何主体不得以任何方式对前述商标进行使用、 复制、修改、传播、抄录等行为,否则将构成对腾讯云及有关权利人商标权的侵犯,腾讯云将依法采取措施追究法 律责任。

【服务声明】

本文档意在向您介绍腾讯云全部或部分产品、服务的当时的相关概况,部分产品、服务的内容可能不时有所调整。 您所购买的腾讯云产品、服务的种类、服务标准等应由您与腾讯云之间的商业合同约定,除非双方另有约定,否 则,腾讯云对本文档内容不做任何明示或默示的承诺或保证。

【联系我们】

我们致力于为您提供个性化的售前购买咨询服务,及相应的技术售后服务,任何问题请联系 4009100100或 95716。

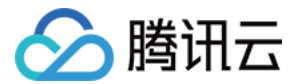

## 常见问题

最近更新时间: 2023-11-23 15:09:32

### 什么是自动化助手?

自动化助手(TencentCloud Automation Tools,TAT)是云服务器原生的运维部署工具,支持可视化控制台 和 API 操作。通过自动化助手,您无需远程连接实例即可批量执行 Shell 命令。

#### 如何使用自动化助手?

您可以通过轻量应用服务器控制台创建及执行命令,详情请参见 [快速入门](https://cloud.tencent.com/document/product/1340/50821)。

#### 自动化助手支持哪些操作系统类型?

自动化助手目前已支持 TencentOS Server、Linux 发行版与 Windows 操作系统。

#### 可以修改已经创建的命令吗?

可以。自动化助手支持修改命令基本信息中的所有内容,具体步骤如下:

- 1. 登录轻量应用服务器控制台,选择左侧导航栏中的 命令列表 。
- 2. 在"命令列表"页面中, 选择目标命令所在行右侧的**修改**。
- 3. 在弹出的"修改命令"窗口中, 编辑后单击**保存**即可。

#### 如何查看命令执行状态?

您可通过登录实例或轻量应用服务器控制台查看命令执行状态,详情请参见 [查看命令执行状态。](https://cloud.tencent.com/document/product/1340/52144)

#### 为什么返回结果中显示乱码?

自动化助手支持中文。出现乱码可能有以下原因:

- 您输入的命令内字符编码方式非 UTF-8 编码,请确保采用 UTF-8 编码。
- 您执行的命令本身输出了二进制内容等非 UTF-8 编码字符,该情况与您直接在终端执行命令是同样的效果。例 如, tail -n4 /usr/bin/ls 命令的输出一定是包含乱码的。

#### 自动化助手客户端的默认安装路径在哪里?

默认安装路径为:

- Linux 系统: /usr/local/qcloud/tat agent/ 。
- Windows 系统: C:\Program Files\QCloud\tat\_agent 。

#### 如何查看自动化助手客户端状态?

请对应您实际使用的操作系统,并选择任一方式查看客户端状态:

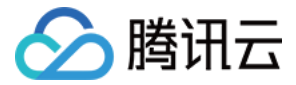

#### Linux 系统

- ●登录实例,执行 vim /usr/local/gcloud/tat agent/log/tat agent.log 命令后,查看 agent 的运行日 志。
- 登录实例,执行 ps -ef | grep tat agent 命令后,查看进程状态。如果进程不存在,请执行 /usr/local/qcloud/tat agent/tat agent 启动进程,或重新安装客户端。

Windows 系统

- 登录实例,在进程管理器中查看 tat\_agent.exe 运行状态。
- 登录实例, 在 C:\Program Files\QCloud\tat\_agent\log 下查看 agent 的运行日志。

#### 如何安装自动化助手客户端?

通过下载安装包,解压安装。详情请参见 [安装自动化助手客户端](https://cloud.tencent.com/document/product/1340/51945)。

#### 为什么在控制台执行命令时,提示实例未安装自动化助手?

可能是实例初始化时未安装、未成功安装自动化助手或安装后被删除或停用引起,请参见 [安装自动化助手客户端](https://cloud.tencent.com/document/product/1340/51945) 重 新安装。

### 为什么某些脚本在本机可以执行,但通过自动化助手执行会提示 command not found?

可能是由于 PATH 环境变量设置导致,建议您使用绝对路径来执行命令,或确保您需要执行的命令路径已经在 PATH 环境变量中。例如,使用 /usr/local/bin/python3 test.py 替代 python3 test.py ,以获取更加明确的 执行预期。

#### 如何卸载自动化助手客户端?

结合实例实际使用的操作系统,执行以下命令:

Linux

请以 root 权限执行以下命令:

sudo wget -qO - https://tat-1258344699.cos.accelerate.myqcloud.com/tat\_agent/uninstall.sh | sudo sh

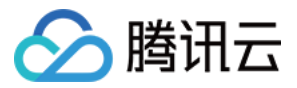

#### Windows

请打开 PowerShell 终端,执行以下命令:

iex (New-Object System.Net.WebClient).DownloadString('https://tat-1258344699.cos.accelerate.myqcloud.com/tat\_agent/uninstall.ps1' )